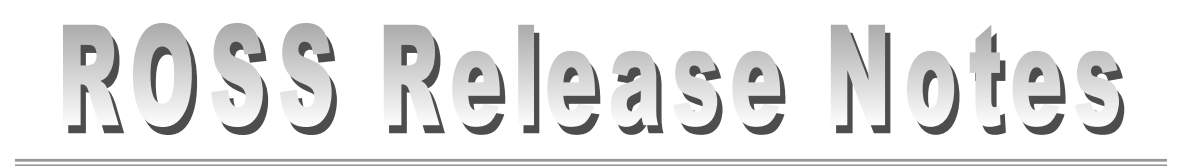

Date: May 14, 2003

Release: 1.2.5.1 and 1.2.5.2

# Description

The release of ROSS Version 1.2.5.1 and 1.2.5.2 corrects minor issues found in version 1.2.5.0. Version 1.2.5.0 was the first version that will be utilized by the dispatch community for dispatching nationwide. This document is divided into 2 sections. The Release Notes section provides critical installation information. The Improvements / Additions section summarizes the improvements and new additions to ROSS. For answers to any questions, contact the ROSS Helpdesk at (866) 224-7677.

# Release Notes

- 1. For users that have version 1.2.5 installed, no installation is required. The ROSS Application Software will automatically update.
- 2. For users that have versions previous to version 1.2.5 or are having trouble with ROSS starting up or operating correctly, the application should be uninstalled and reinstalled using the following procedures:
	- a. Uninstall ROSS.
		- i. Select **R** start
		- ii. Select Programs, ROSS, UnInstall ROSS
	- b. Go to the ROSS Web Site, (http://ross.nwcg.gov/download\_app) and download and install the new version.
	- c. Install the New Version

Improvements / Additions

# **PLEASE READ – IMPORTANT INFORMATION**

**For Offices that are using the ROSS Dispatch Module, the Account Managers MUST make sure no users at that office have the role titled "Office Not Dispatching – ROSS" assigned to them. THIS IS CRITICAL. ROSS will not operate in dispatch mode with the role assigned to anyone in the organization.** 

## Account Roles

A new role called Resource Status has been established for those users that will only be keeping resource status. To assign this role, Account Managers should

# ROSS Release Notes

access the User Accounts screen and assign (move the role to the right hand grid) the user "Basic User" and "Resource Status".

Create Subordinate Request

When creating a subordinate request, the "Deliver To" field now displays more then 1 location.

New Request

ROSS now permits the creating and management of a support request that is for an incident resource that will not be controlled by the incident host dispatch office.

# New Request

The "Deliver To" location now initially defaults to the Incident Name.

# Reporting Instructions

The Null Pointer Error that has been experienced when using the Pick and Copy choices has been corrected.

Resource Status – Pre-positioned Resources

Resources that were pre-positioned that have returned home now shown a status of "Returned From Assignment" instead of "Prepositioned"

Pending Request – CWN Contracts Tab

The CWN Contracts tab now has 2 settings which permit further filtering of resources.

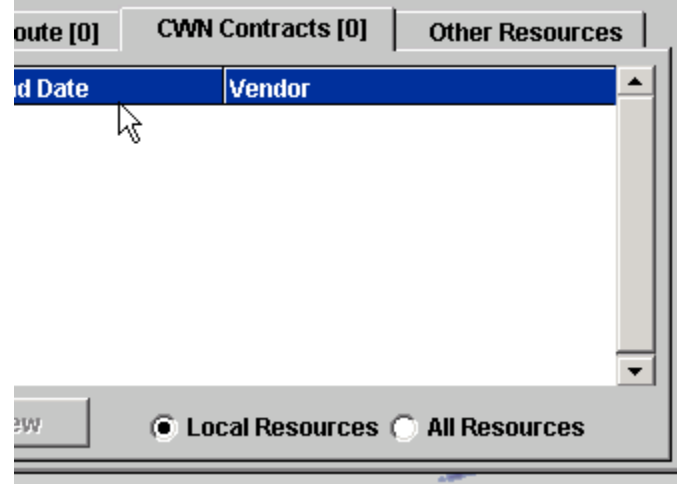

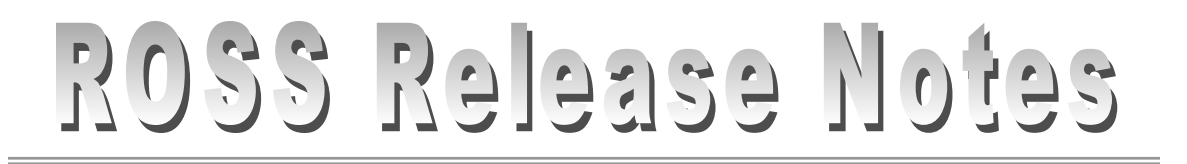

The "Local Resources" button displays ONLY those CWN Resources which are managed by the local dispatch unit. The "All Resources" button displays ALL CWN Resources (including locally managed resources).

Pending Request – Other Resources Tab

The Other Resources tab now has 2 settings which permit further filtering of resources.

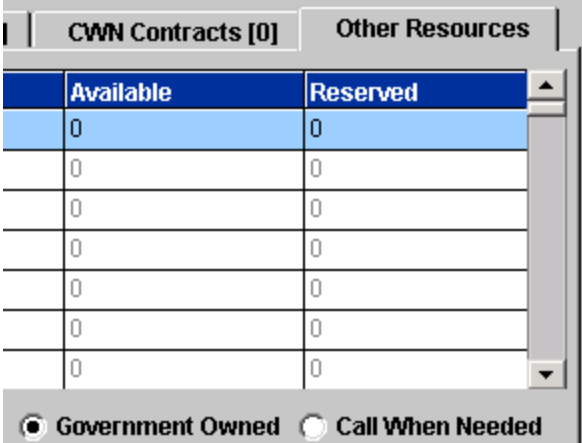

 The "Government Owned" button displays the counts of Government Owned resources ONLY. The "Call When Needed" button displays the counts for CWN Resources.

#### New Request Screen – Deliver To Location

The "Delivery To" field permits the adding of locations, but does not permit the entry if directions on how to get to the location. Directions to get to a location must be entered on the Incident Screen (Locations Tab). If you complete the request without entering the directions on the Incident Screen (ahead of time), the information will not apply to any requests. Directions that are added to the Incident Screen after will not apply to any previously built requests.

 New "Deliver To" Locations added to the New Request screen will show up on the Incident Screen (Locations Tab).

#### New Request Screen – Reporting Instructions

 Instruction. Users can add a reporting instruction, but cannot pick or copy a previously entered There is an icon next to the "Reporting Instructions" field that permits the selection of a Reporting instruction for the same resource category. When users pick or copy a previous entry, the OK button does not work; the CANCEL button is the only button that works.

#### Pending Request - Status Only / External Only

ROSS now permits the placement of requests to Status Only and External Dispatch Organizations. The placing dispatch selects the Action Button and Place Status-Only / External+ button. A dialog box now appears with a listing of the units where the order may be placed.

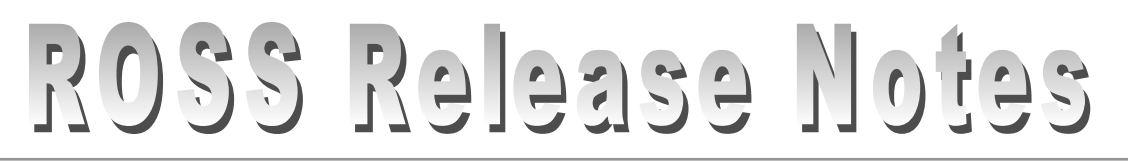

 Status-Only dispatch organization has authorized the filling office to fill the order.. A separate After placement, the user then filters the Pending Request screen by checking the "Place Status-Only and External Only" checkbox to fill the request. To fill the request, the user highlights the request, selects Action, Fill with External Resource. The user is then presented a list of resources that can be used to fill the request. NOTE: Resources will not appear in this dialog unless the ROSS Tip covers this information.

### Print Roster

ROSS now prints the weights of overhead correctly on a printed roster.

#### REDCARD Import

The REDCARD Utility has been updated to only import qualifications which are valid (expiration date is valid).

#### Request Numbering

Users can now hand enter the request number for an external incident.